# **THRILL Compact PAR 64 LED**

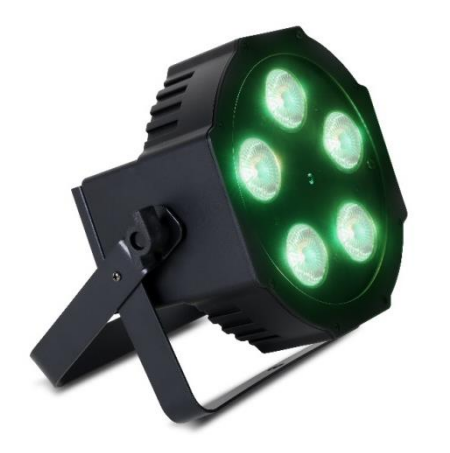

**Benutzerhandbuch**

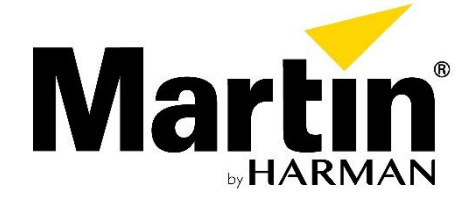

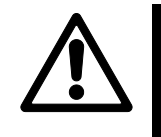

**WARNUNG! Lesen Sie den im Lieferumfang des Produkts enthaltenen** *Sicherheits- und*

*Installationsleitfaden***, bevor Sie das Produkt installieren oder nutzen.**

## **Geräteübersicht**

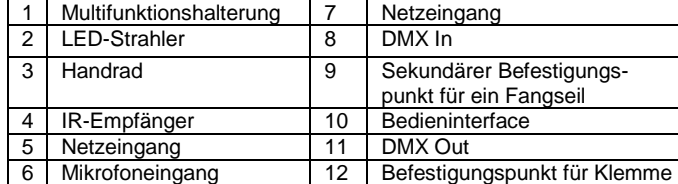

## **Verwenden des Steuerungsmenüs**

Das Steuerungsmenü wird im Folgenden dargestellt. Drücken Sie die Taste MENU, um das Menü zu öffnen. Scrollen Sie mithilfe der Tasten ▲ (nach oben) und ▼

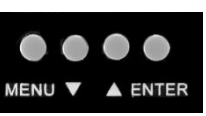

(nach unten) durch die verschiedenen Menüoptionen. Drücken Sie

ENTER, um eine Option auszuwählen. Wenn Sie im Menü zu einem übergeordneten Menü zurückkehren möchten, drücken Sie MENU. Wenn Sie das Menü verlassen möchten, halten Sie MENU gedrückt oder warten Sie einige Sekunden.

Die Standardeinstellungen sind **fett** markiert.

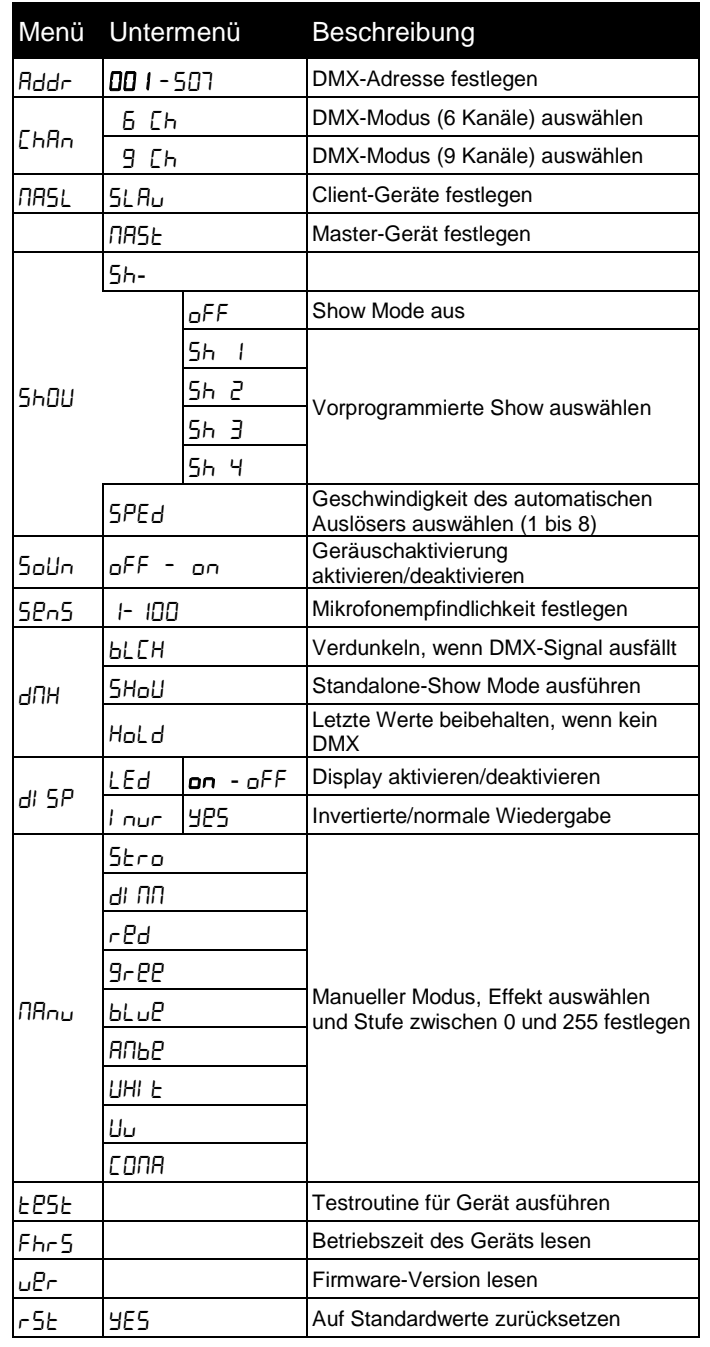

Solange das Gerät DMX-Signale empfängt, wird es im DMX-Modus ausgeführt. Sollte es kein DMX-Signal geben, lässt sich das Gerät so einrichten, dass es im Show Mode (5HoLJ) ausgeführt bzw. verdunkelt (bLCH) wird oder die zuletzt empfangenen DMX-Werte beibehält (). **Zum Betrieb im Show Mode muss der DMX-Status auf 5HoLI** gesetzt werden.

## **Betrieb und Einstellungen im DMX-Modus**

## **DMX-Kanalmodus ()**

- 1. Wählen Sie im Steuerungsmenü d<sup>nu</sup>t und drücken Sie ENTER.
- 2. Wählen Sie das gewünschte Verhalten aus: 5HoU, bLCH oder HoLd.
- 3. Drücken Sie auf ENTER, um Ihre Auswahl zu speichern.

Der Compact PAR 64 LED weist zwei DMX-Modi mit 6 oder 9 Kanälen auf. Der 6-Kanal-Modus ermöglicht eine Farbmischung mit umfassender Steuerung der einzelnen Farben (0–100 %): rot, blau, grün, gelb, weiß und UV. Im 9-Kanal-Modus bietet der Compact PAR 64 LED Farbmischung, 36 beliebte voreingestellte Farben, vollständige Dimmung sowie Stroboskopeffekte. In der DMX-Befehlstabelle werden alle Funktionen und ihre Werte aufgeführt.

Auswählen des 6-Kanal- oder 9-Kanal-DMX-Modus:

- 1 Drücken Sie MENU, um das Steuerungsmenü zu öffnen.
- 2 Scrollen Sie zu Ehfln. Drücken Sie zum Bestätigen auf ENTER.
- 3 Scrollen Sie zum gewünschten Modus: 5  $Lh$  oder 9  $Lh$ .
- 4 Drücken Sie auf ENTER, um Ihre Auswahl zu speichern.

## **DMX-Adresse ()**

Ein DMX-Controller nutzt entweder 6 oder 9 DMX-Kanäle zur Steuerung des Compact PAR 64 LED. Bei der DMX-Adresse handelt es sich um den ersten verwendeten Kanal. Wenn Geräte im 6-Kanal-DMX-Modus betrieben werden und die DMX-Adresse des ersten Geräts 1 lautet, werden Befehle über DMX-Kanäle 1, 2, 3, 4 , 5 und 6 empfangen. Das nächste Gerät kann dann die DMX-Adresse 7 erhalten.

Zur separaten Steuerung muss jedes Gerät über seine eigenen Steuerungskanäle verfügen. Zur symmetrischen Steuerung lassen sich identische Geräte mit der gleichen DMX-Adresse einrichten. Weisen Sie dem Gerät im DMX-Controller eine Adresse zu. Legen Sie diese Adresse anschließend für den Compact PAR 64 LED wie folgt fest:

- 1. Wählen Sie im Steuerungsmenü 5oUn und drücken Sie ENTER.
- 2. Wählen Sie on, um die Geräuschaktivierung zu aktivieren, oder of F, um sie zu deaktivieren.
- 3. Drücken Sie auf ENTER, um Ihre Auswahl zu speichern.
- 1. Drücken Sie MENU, um das Steuerungsmenü zu öffnen.
- 2. Scrollen Sie zu Rddr. Drücken Sie ENTER.
- 3. Scrollen Sie zur Adresse, die Sie dem Gerät zugewiesen haben.
- 4. Drücken Sie ENTER, um die Adresse zu speichern.

## **DMX-Status ()**

Auswählen des Verhaltens, wenn kein DMX-Signal empfangen wird:

## **DMX-Befehle, 6-Kanal-Modus**

#### **DMX-Befehle, 9-Kanal-Modus**

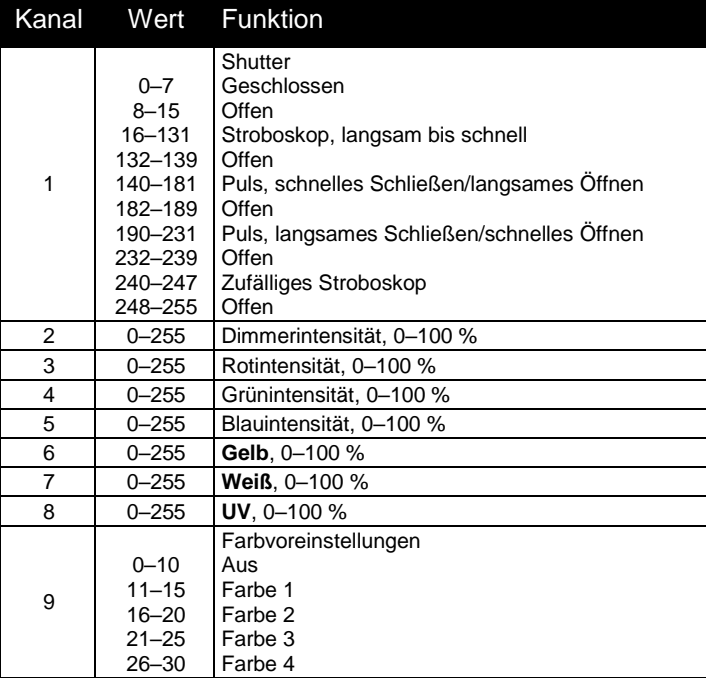

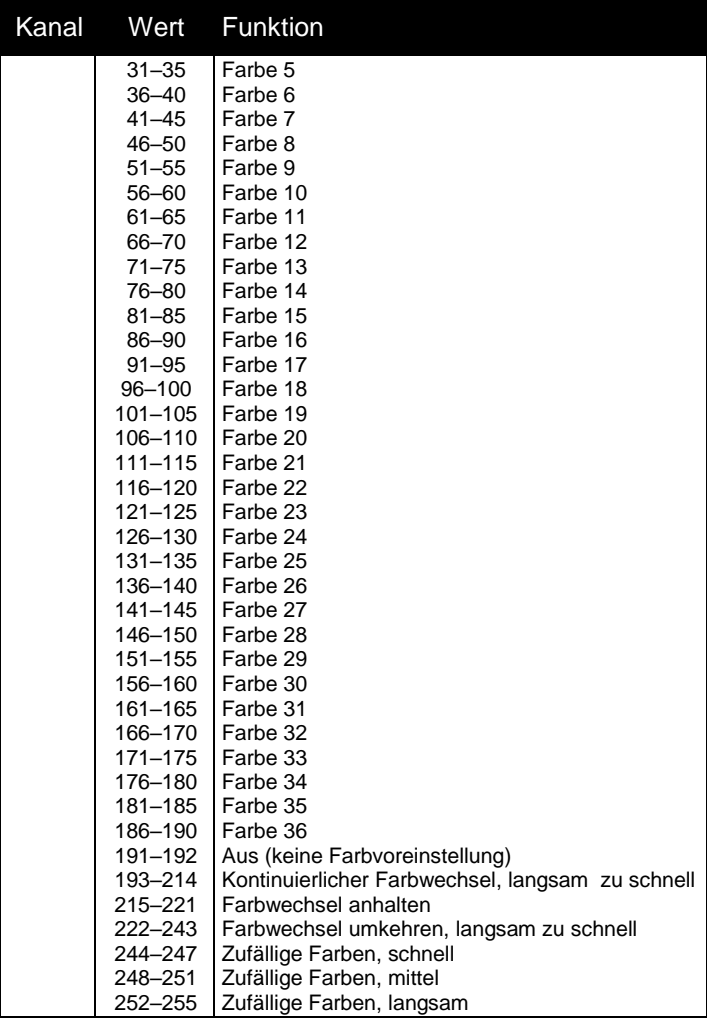

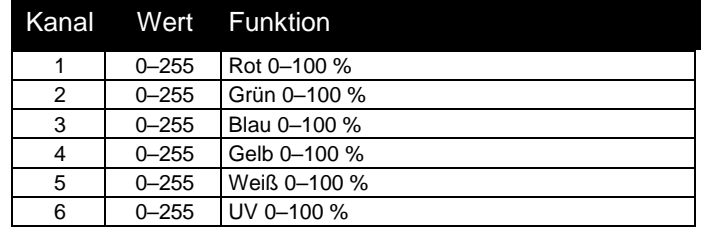

## **Betrieb und Einstellungen im Show Mode**

Mit dem Show Mode können Sie eine eigenständige Lichtshow ohne DMX-Controller ausführen. Shows lassen sich durch Geräusche bzw. automatisch mit acht verschiedenen Geschwindigkeiten auslösen.

**Um den Betrieb im Show Mode zu aktivieren, setzen Sie den DMX-Status auf .**

## **Auswahl der Show ()**

Es sind vier Shows verfügbar. Auswählen einer vorprogrammierten Show:

- 1. Drücken Sie MENU, um das Steuerungsmenü zu öffnen.
- 2. Scrollen Sie zu 5hull und drücken Sie ENTER.
- 3. Wählen Sie 5h. und drücken Sie ENTER.
- 4. Wählen Sie eine Show von 5h I bis 5h 4 aus oder wählen Sie  $aFF$ , um den Show Mode zu deaktivieren. Drücken Sie ENTER.

## **Musikauslöser** (5<sub>pUn</sub> and 5P<sub>n</sub>5)

Das integrierte Mikrofon des Geräts löst synchron mit der Musik Effekt- und Farbänderungen aus. Einschalten der Geräuschaktivierung:

Anpassen der Mikrofonempfindlichkeit an die Lautstärke der Musik:

1. Schalten Sie die Musikquelle ein und legen Sie die gewünschte Lautstärke fest.

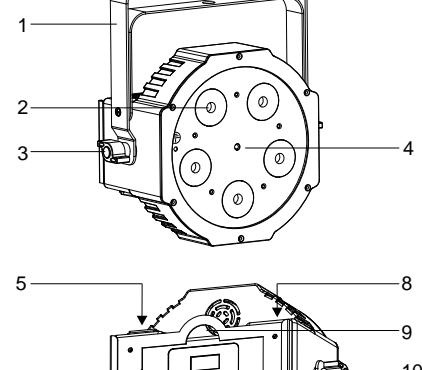

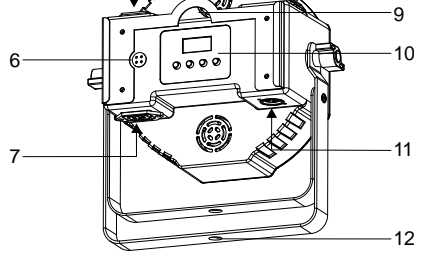

- 2. Wählen Sie im Steuerungsmenü 5Pn5 und drücken Sie ENTER.
- 3. Drücken Sie ▼ oder ▲, um die Empfindlichkeit zu erhöhen oder zu verringern.
- 4. Wenn das Gerät wie gewünscht reagiert, drücken Sie ENTER.

#### **Geschwindigkeit des automatischen Auslösers ()**

Verwenden des automatischen Auslösers im Show Mode:

- 1. Schalten Sie die Geräuschaktivierung wie oben beschrieben aus.
- 2. Wählen Sie im Steuerungsmenü 5huul und drücken Sie ENTER.
- 3. Scrollen Sie zu 5PEd. Drücken Sie ENTER.
- 4. Wählen Sie eine Geschwindigkeit des Auslösers zwischen 1 (langsam) und 8 (schnell) aus. Drücken Sie ENTER.

Richten Sie alle anderen angeschlossenen Geräte so ein, dass sie als **&LHWV** undieren.

## **Betrieb und Einstellungen im Master/Client-Modus**

- 1. Öffnen Sie das Steuerungsmenü und scrollen Sie zu RR5L. Drücken Sie ENTER.
- 2. Scrollen Sie zu RR5E. Drücken Sie ENTER.
- 3. Richten Sie die Show Mode-Optionen wie oben beschrieben ein.

1. Öffnen Sie das Steuerungsmenü und scrollen Sie zu L5RD. Drücken Sie ENTER.

2. Scrollen Sie zu uRL 5. Drücken Sie ENTER.

Bis zu 32 Compact PAR 64 LEDs können miteinander verkettet und so im Master/Client-Betrieb verwendet werden, wobei der erste Compact PAR 64 LED in der Kette als "Master" ausgewählt wird, der die anderen steuert. So ist ein synchroner Betrieb ohne Controller möglich.

#### Hinweis: **Es darf nur einen Master in der Kette geben.**

- 1. Wählen Sie im Steuerungsmenü  $dl$  5 $P$  und drücken Sie **ENTER**
- 2. Wählen Sie LEd und drücken Sie ENTER.
- 3. Wählen Sie on (Display an) oder off (Display aus, wenn nicht in Verwendung).
- 4. Drücken Sie auf ENTER, um Ihre Auswahl zu speichern.

Einrichten des ersten Geräts als Master:

- Invertieren des LED-Displays des Bedienfelds für leichteres Lesen:
- 1. Wählen Sie im Steuerungsmenü  $d$   $5<sup>P</sup>$  und drücken Sie ENTER.
- 2. Wählen Sie Loug und drücken Sie ENTER.
- 3. Wählen Sie 9E5, um das Display zu invertieren.
- 4. Drücken Sie auf ENTER, um Ihre Auswahl zu speichern, oder auf MENU, um den Vorgang abzubrechen.

Einrichten der anderen Geräte als Clients:

Verbinden Sie das Master-Gerät und die Client-Geräte in einer Kette. Verwenden Sie dabei ein DMX-Kabel, um die DMX OUT-Buchse eines Geräts mit der DMX IN-Buchse des nächsten Geräts zu verbinden (siehe Beschreibung im Sicherheits- und Installationsleitfaden).

- 1. Öffnen Sie das Steuerungsmenü und scrollen Sie zu nRnU. Drücken Sie ENTER.
- 2. Scrollen Sie zu der Farbe bzw. dem Effekt, die oder den Sie anpassen möchten. Drücken Sie ENTER.
- 3. Drücken Sie ▼ oder ▲, um für den Effekt einen Wert zwischen 0 und 255 auszuwählen.
- 4. Drücken Sie ENTER, um den Effekt festzulegen.
- 5. Drücken Sie MENU und wiederholen Sie die Schritte für die übrigen Farben oder Effekte.

Sie EP5E und drücken Sie ENTER. Drücken Sie MENU, um den Test zu beenden.

## **Andere Einstellungen**

#### **LED-Display an/aus ()**

Einrichten des LED-Displays des Bedienfelds, damit es kontinuierlich eingeschaltet bleibt oder automatisch schläft, wenn es nicht genutzt wird:

anzeigen möchten, wählen Sie uPr und drücken Sie ENTER. Schließen Sie das Menü, um den Vorgang zu beenden.

#### **Inversion des LCD-Displays ()**

#### **Manueller Modus ()**

Effekte lassen sich über das Bedienfeld einrichten. Wenn Sie die Effekteinstellungen beibehalten möchten, verlassen Sie das Menü nicht.

Befehlswerte können Sie der Tabelle zum DMX-Modus mit 9 Kanälen entnehmen. Einrichten von Effekten über das Bedienfeld:

## **Automatischer Test ()**

Wenn Sie alle Funktionen des Geräts testen möchten, wählen

#### **Ausgaben des Geräts**

Betriebsstunden: Wenn Sie die Gesamtbetriebsstunden des Geräts anzeigen möchten, wählen Sie FH-5 und drücken Sie ENTER. Schließen Sie das Menü, um den Vorgang zu beenden. Firmware: Wenn Sie die Versionsnummer der Firmware

#### **Zurücksetzen der Einstellungen**

Wenn Sie alle Benutzereinstellungen auf die werksseitigen Standardeinstellungen zurücksetzen möchten, wählen Sie im Steuerungsmenü r 5Ł. Drücken Sie ENTER, um die Wahl zu bestätigen, oder MENU, um den Vorgang abzubrechen.

#### **Betrieb per Fernbedienung**

Die Fernbedienung lässt sich für alle Compact PAR 64 LED Geräte in Reichweite verwenden.

Steuern des Compact PAR 64 LED mit der Fernbedienung:

- 1. Achten Sie darauf, dass das Gerät nicht mit einem DMX-Controller verbunden ist.
- 2. Drücken Sie MENU, um das Steuerungsmenü zu öffnen.
- 3. Scrollen Sie zu 5hüll und drücken Sie ENTER.
- 4. Wählen Sie 5h, und drücken Sie ENTER.
- 5. Wählen Sie oFF, um den Show Mode zu deaktivieren. Drücken Sie ENTER.
- 6. Richten Sie die Fernbedienung, um Befehle geben zu können, auf die Vorderseite des Geräts und drücken Sie die gewünschte Taste. Siehe folgende Tabelle.

#### **Befehle der Fernbedienung**

#### **Austauschen der Batterie der Funkfernbedienung**

Für die Funkfernbedienung wird eine CR 2025-Knopfzellen- /Knopf-/Zellenbatterie (3 V) benötigt. Austauschen der Batterie:

- 1. Drücken Sie auf der Rückseite der Fernbedienung auf die Verriegelung für den Batterieeinschub und ziehen Sie den Einschub heraus. Entnehmen Sie die alte Batterie.
- 2. Legen Sie eine neue Batterie mit dem Pluspol in Richtung Rückseite der Fernbedienung ein. Eine Abbildung auf der Fernbedienung zeigt die richtige Ausrichtung.
- 3. Richten Sie den Batterieeinschub mit der Fernbedienung aus und setzen Sie den Einschub wieder ein. Achten Sie darauf, dass die Verriegelung einschnappt.
- 4. Entsorgen Sie gebrauchte Batterien gemäß der örtlichen Vorschriften.

Wenn sich das Fach der Knopfzellen-, Knopf- bzw. Zellenbatterie nicht fest verschließen lässt, nutzen Sie das Produkt nicht mehr und halten Sie es von Kindern und Haustieren fern. Wenden Sie sich an Martin Professional, um Service und Support zu erhalten.

#### **Fehlerbehebung**

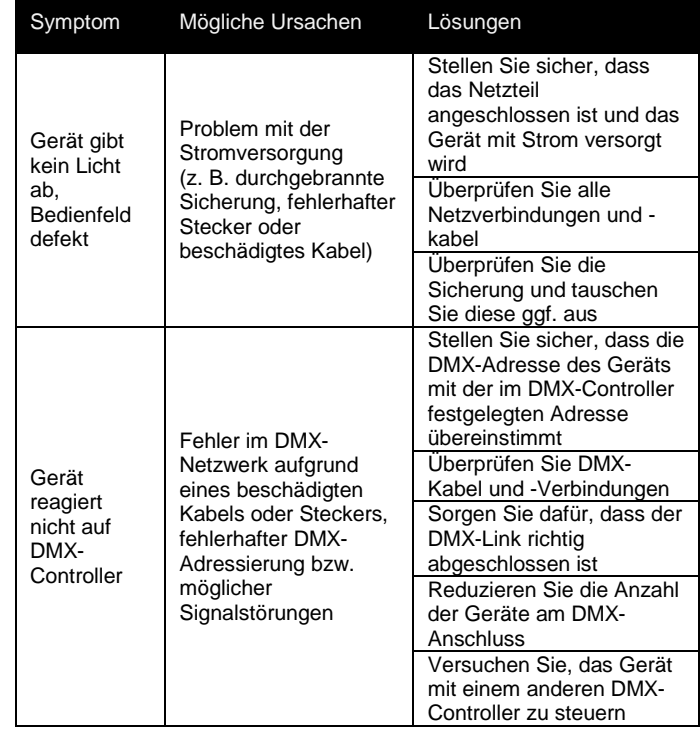

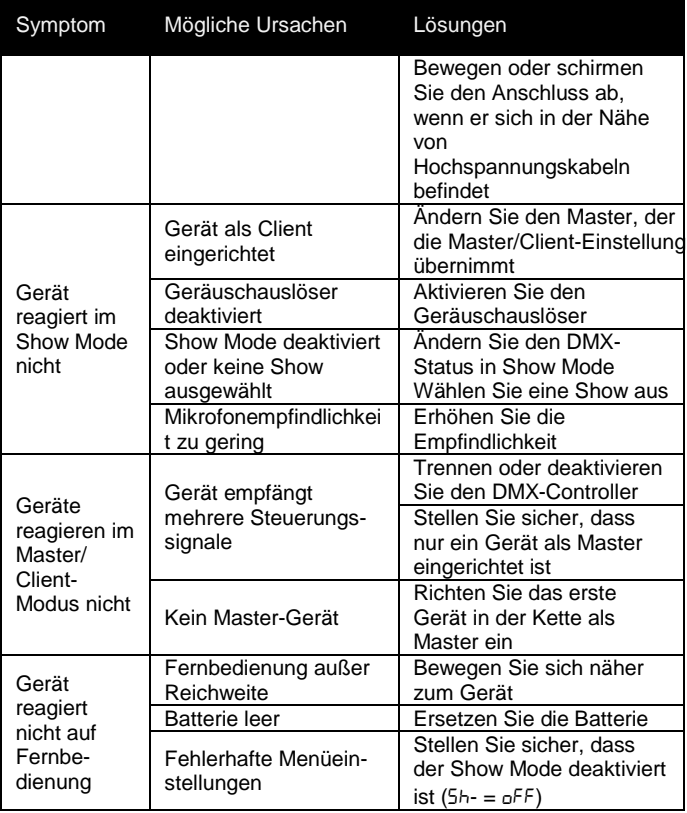

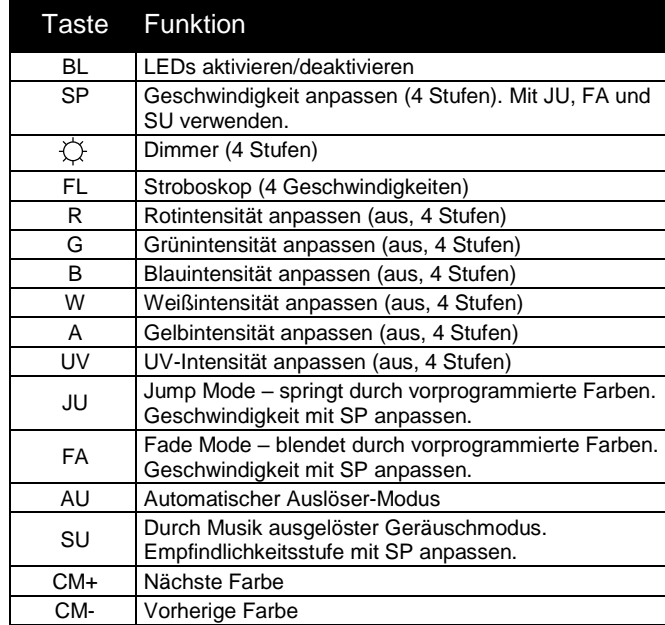

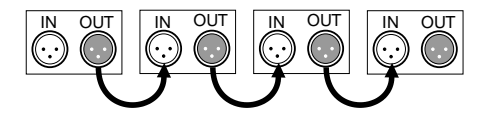

**Die Informationen können ohne vorherige Ankündigung geändert werden. HARMAN Professional Inc. kann für keine Verletzungen, Beschädigungen, direkten oder indirekten Schäden, Folgeschäden oder wirtschaftlichen Verluste bzw. anderen Verluste haftbar gemacht werden, die durch den Gebrauch oder fehlenden Gebrauch der bzw. das Vertrauen in die in dieser Anleitung enthaltenen Informationen entstehen.**

*©2017 HARMAN Professional Inc*. Alle Rechte vorbehalten. Martin ® ist eine in den USA und anderen Ländern eingetragene Marke von HARMAN Professional Inc. Leistungsmerkmale, technische Daten und Erscheinungsbild können ohne Ankündigung geändert werden.

> HARMAN Professional Inc. 8500 Balboa Boulevard • Northridge, CA, USA • 91329 [www.martin.com](file://///ad.harman.com/global/sites/aarhus/department/rd/Projects/RUSH/40000520%20-%20Martin%20DJ%20Retail/Accessories/User%20Manuals/THRILL%20Compact%20Par%2064%20LED%20user%20doc/www.martin.com)